# Monitoring 2.0 – Alles im Lot?

#### Nico Orschel, MVP @ AIT, DE Marc Müller, MVP @ 4tecture, CH

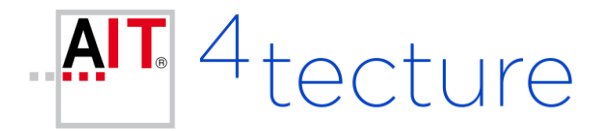

# Ziele der modernen Software-Entwicklung

- Cycle-Times reduzieren
- $\blacksquare$  Fast Feedback

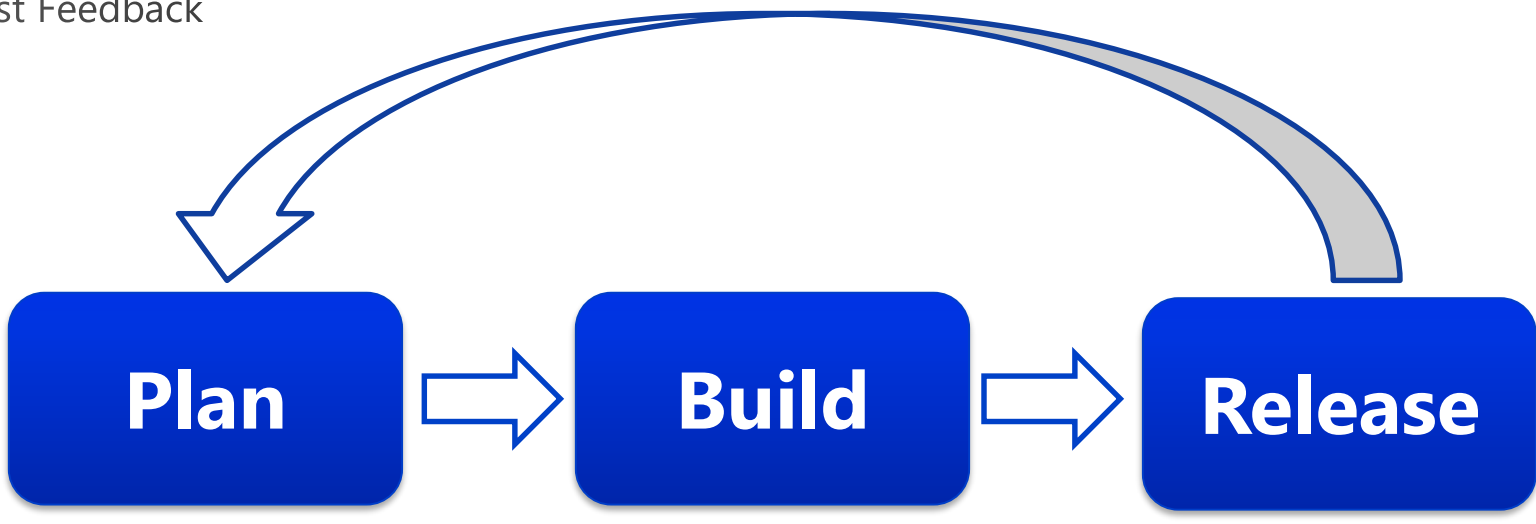

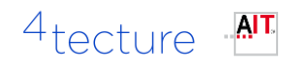

#### DevOps - BML

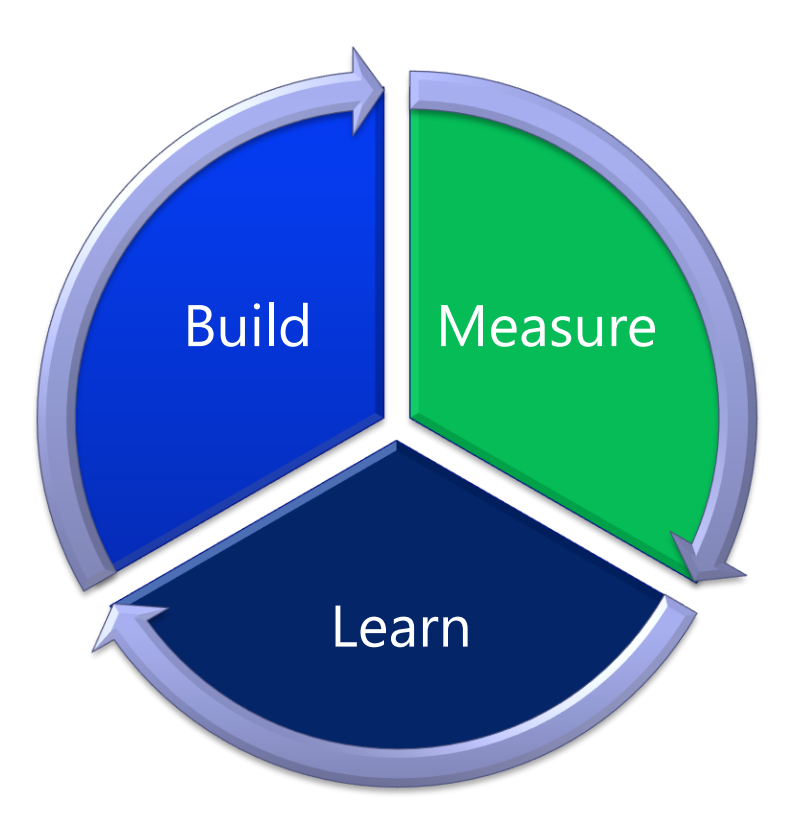

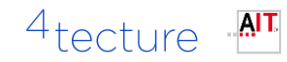

# Monitoring

… ist ein Überbegriff für alle Arten der unmittelbaren systematischen Erfassung ([Protokollierung](https://de.wikipedia.org/wiki/Protokollierung)), [Messung,](https://de.wikipedia.org/wiki/Messung) [Beobachtung](https://de.wikipedia.org/wiki/Beobachtung) oder [Überwachung](https://de.wikipedia.org/wiki/%C3%9Cberwachung) eines Vorgangs oder Prozesses mittels technischer Hilfsmittel (zum Beispiel Langzeit-EKG) oder anderer Beobachtungssysteme. Dabei ist die wiederholte regelmäßige Durchführung ein zentrales Element der jeweiligen Untersuchungsprogramme, um anhand von Ergebnisvergleichen Schlussfolgerungen ziehen zu können (siehe auch [Längsschnittstudie\)](https://de.wikipedia.org/wiki/L%C3%A4ngsschnittstudie).

Quelle: https://de.wikipedia.org/wiki/Monitoring

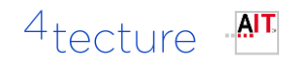

# Überwachung mehrere Dimensionen

#### Entwickler

#### Projektmanager IT-Admin

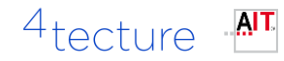

# Überwachung mehrere Dimensionen

#### Funktional

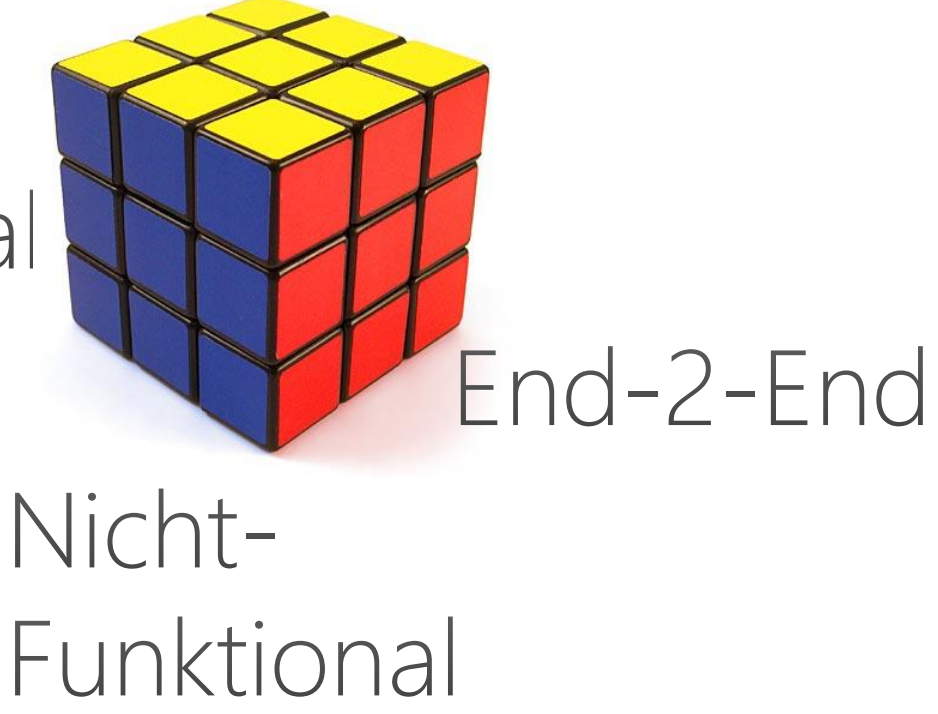

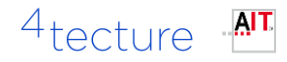

Beispiele für nicht-funktionale Metriken (Der Admin)

Ziel: Primäre technische Kennzahlen vom Server

Beispiele:

- CPU / Memory Utilization
- Response Time
- Transferred Data
- Data Transfer Rate (e.g MBits/sec)
- **Connections**

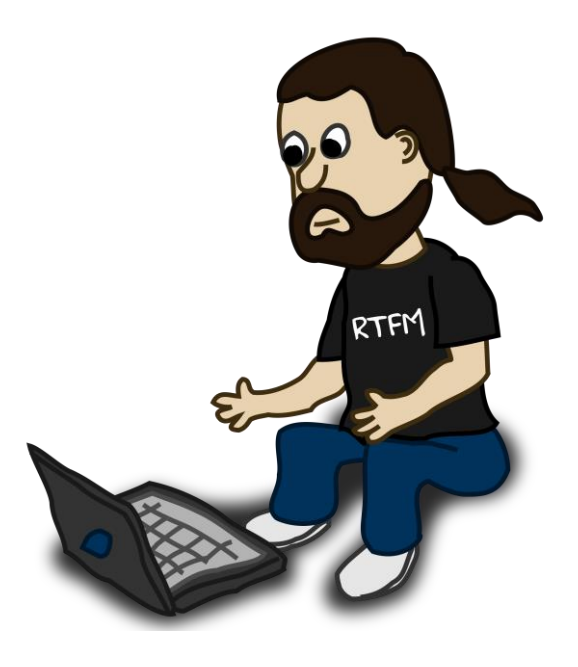

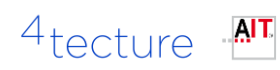

- …

## Beispiel Funktional (Der Entwickler)

Ziel: Primäre technische Kennzahlen aus der Applikation

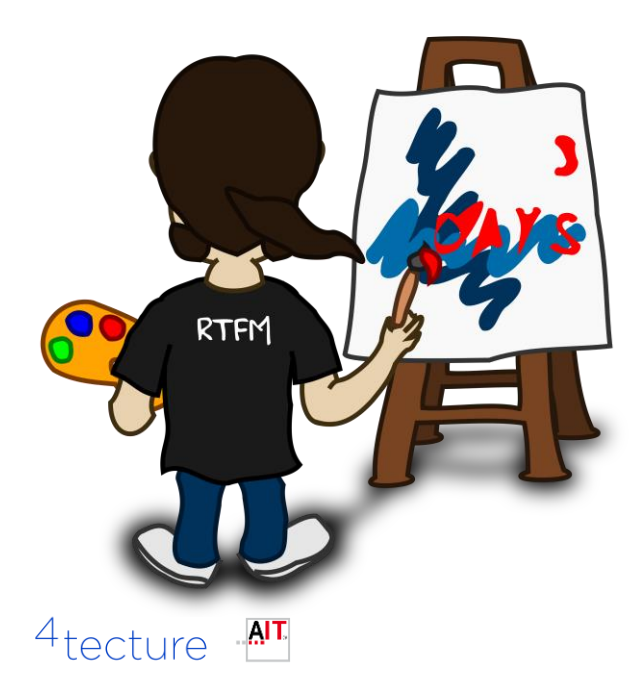

Beispiele:

- Exceptions Client
- Exceptions Server
- Stacktraces
- Non responsive external Services (Salesforce, SAP, CRM, Internal Services, …)

# Beispiel Business (Der Analyst)

Ziel: Überwachung der (Business-)Prozesse

#### Beispiele:

- Welche Features meiner Anwendung werden "tatsächlich" genutzt?
- Wie intensiv werden Features genutzt?
- In welche Features müssen wir investieren?
- Wird die Anwendung aus Kundenperspektive langsamer?  $4$ tecture  $AT$

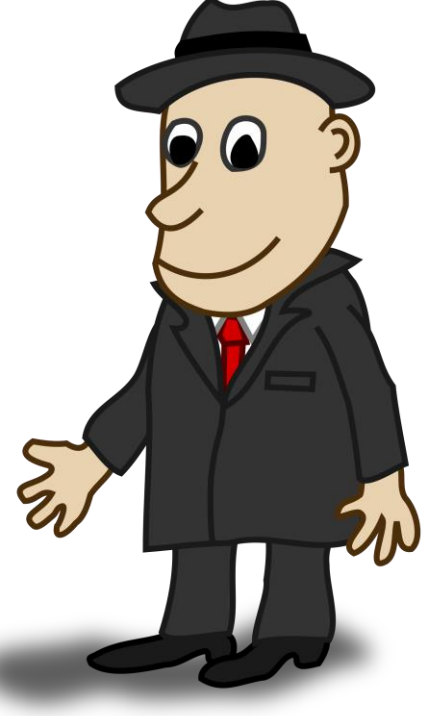

## Arten an Monitoring

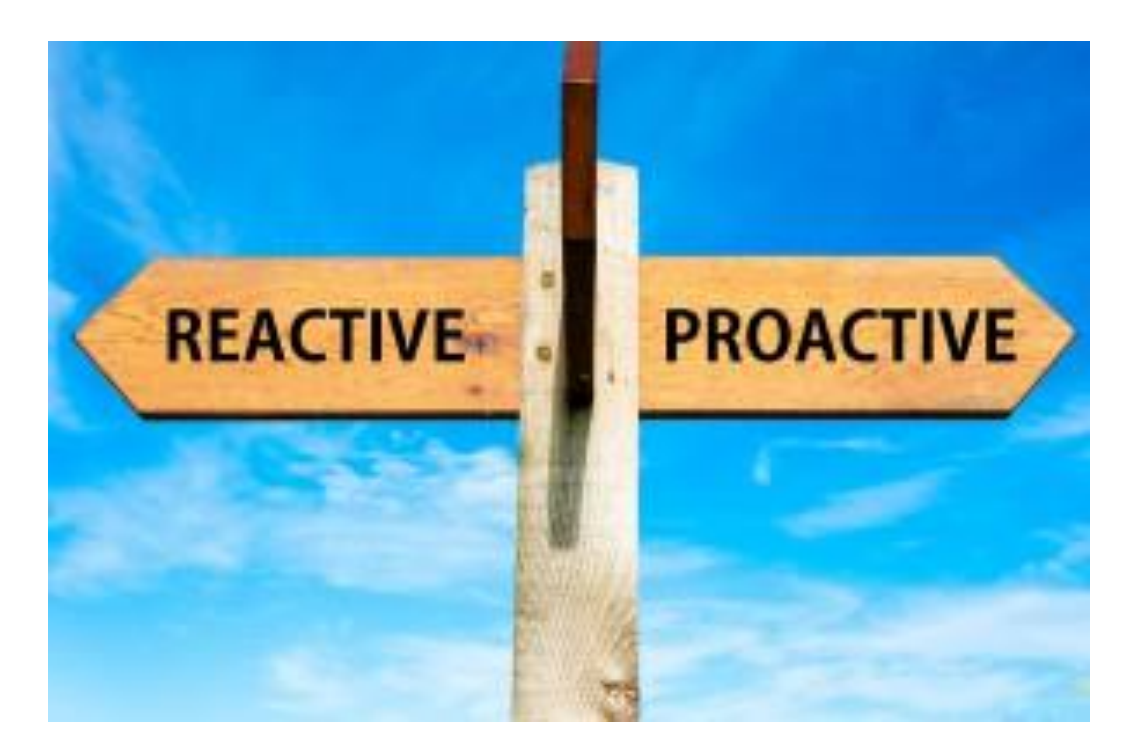

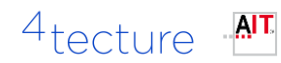

Beispiel aus unserem Projektalltag Unser Fokus heute: Microsoft Azure Application **Insights** 

Framework zur Überwachung von Anwendungs-Telemetriedaten

Alternativen: [PreEmptive](https://www.preemptive.com/) [Analytics, New](https://newrelic.com/products) Relic Software Analytics

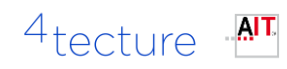

# **Application Insights**

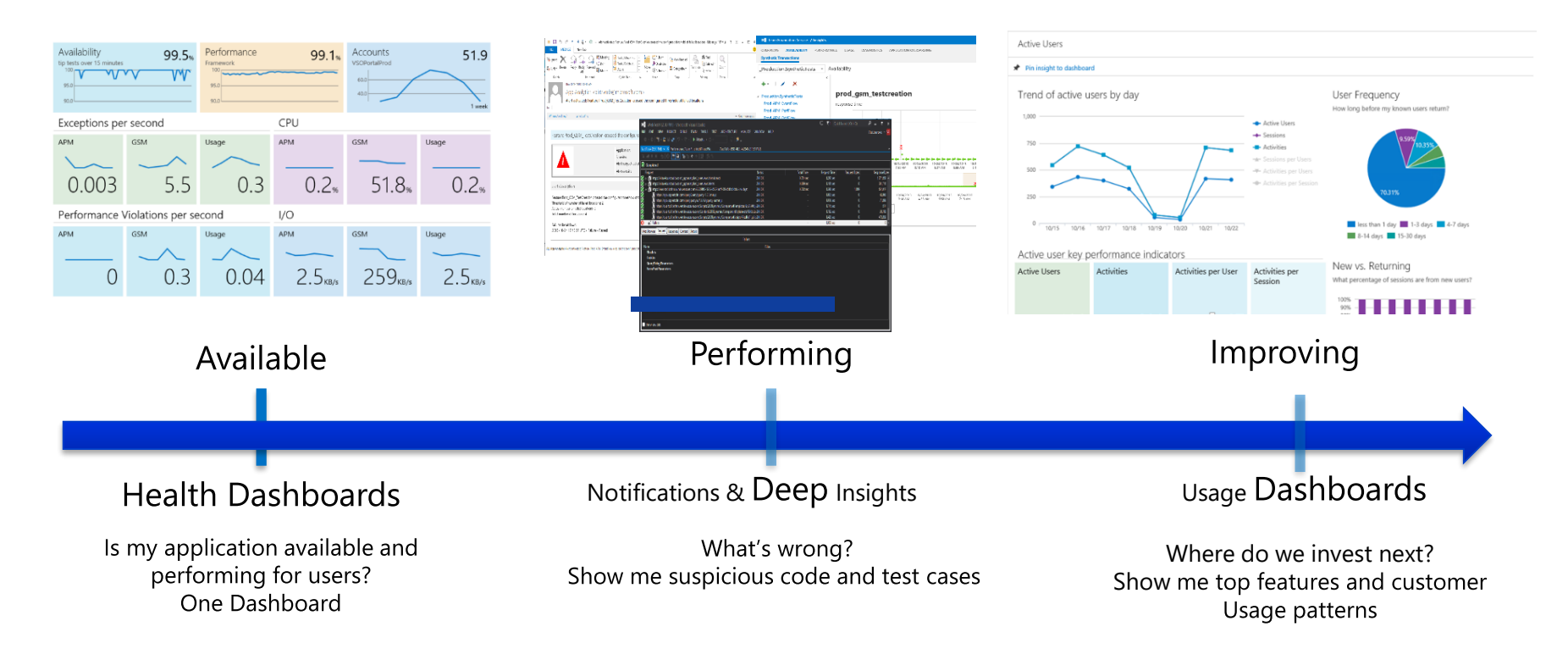

4<sub>tecture</sub> **ALT** 

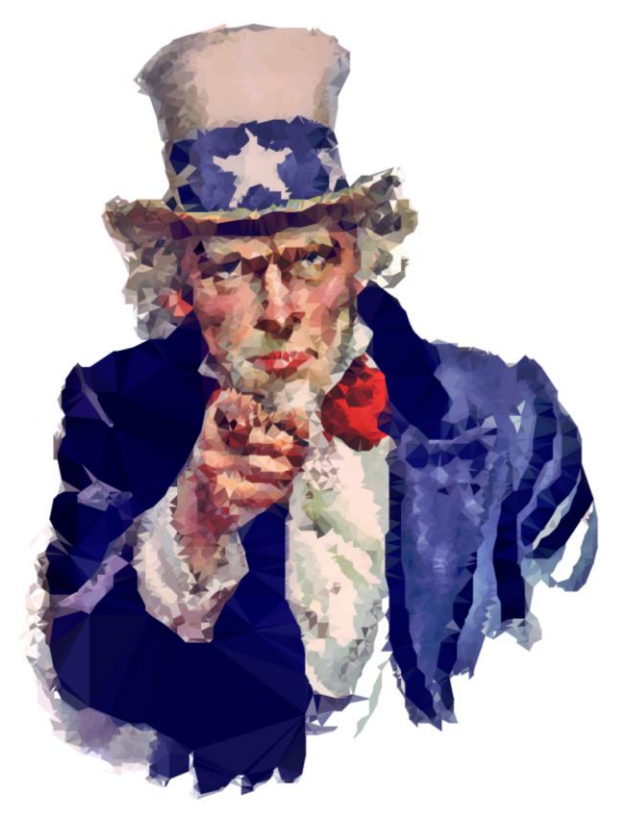

## Theorie ist gut ... Praxis ist "anders" ...

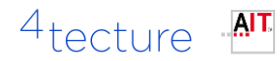

# Fallstudie

**WebApp** 

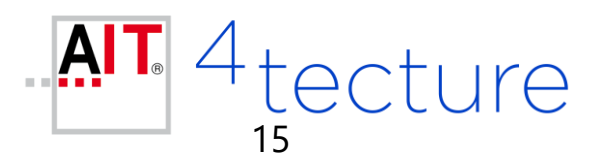

# Problemstellung

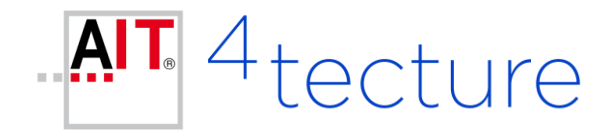

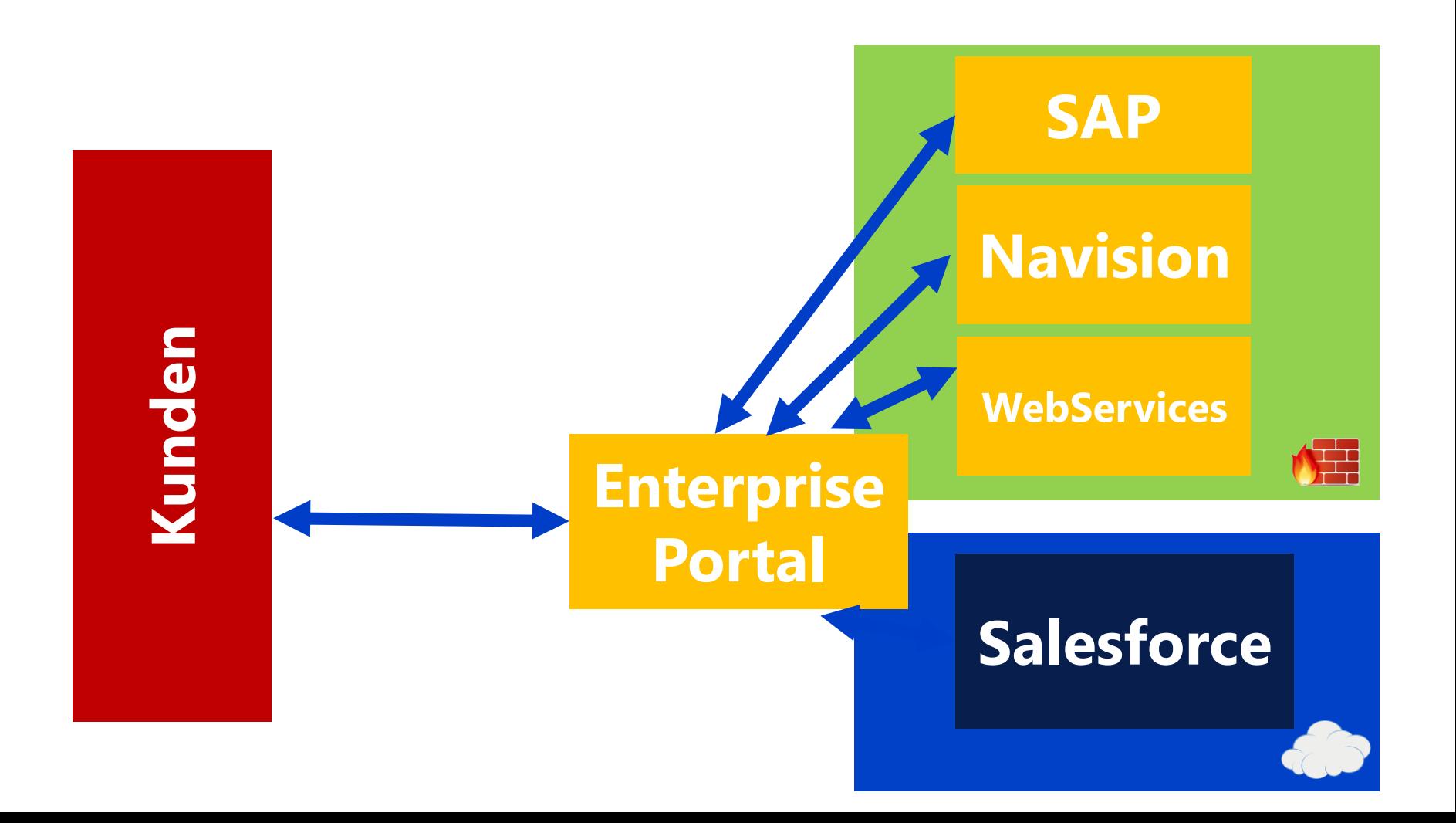

# Überwachung externe Websites

Problem:

- a) Zyklische Überwachung eines extern. erreichbaren **Webportals**
- b) Seite enthält viel JavaScript Logik sowie ext. Services

#### Lösung:

Monitoring der Verfügbarkeit über WebTests

- Aufzeichnung via VS Ultimate, Fiddler
- Direkte Ausführung via Azure Portal

4tecture **AIT** 

#### Offene Punkte - Out of the box Al

Testen von komplexer JavaScript Logik

JavaScript Code teilweise voneinander abhängig

Externe Services überwachen (ohne die Möglichkeit AI zu integrieren)

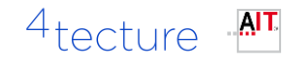

# Überwachung v. int. Services

#### Problem:

- a) Services ggf. schlecht via webtest überwachbar
- b) Daten sollen im globalen Monitoring überwacht werden

#### Lösung:

Verwendung von anderen Testing Frameworks / CMD

- CodedWebTests
- Unit Tests (MSTest, Xunit,…)

Reporting und Fehleranalyse durch eigene Zusatzdaten via Azure AI SDK

Ausführung zyklisch via Task Scheduler/CMD

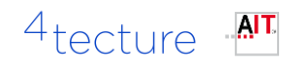

# **Funktionales Monitoring**

Problem:

- a) Prüfen ob Kernszenarien (End2End) noch funktionieren
- b) WebApp setzt intensiv auf JavaScript

#### Lösung:

Funktionale Tests via UI oder Unit Tests (Selenium, CodedUI, ...) Ausführung: Zyklisch via CMD / Task Scheduler Reporting und Fehleranalyse durch eigene Zusatzdaten via Azure AI SDK

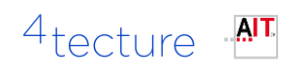

# Application Insights

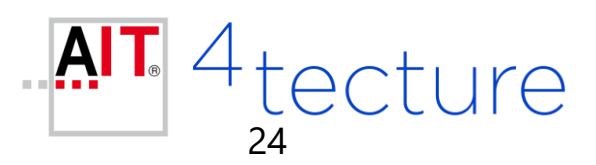

#### Services and AI Telemetry

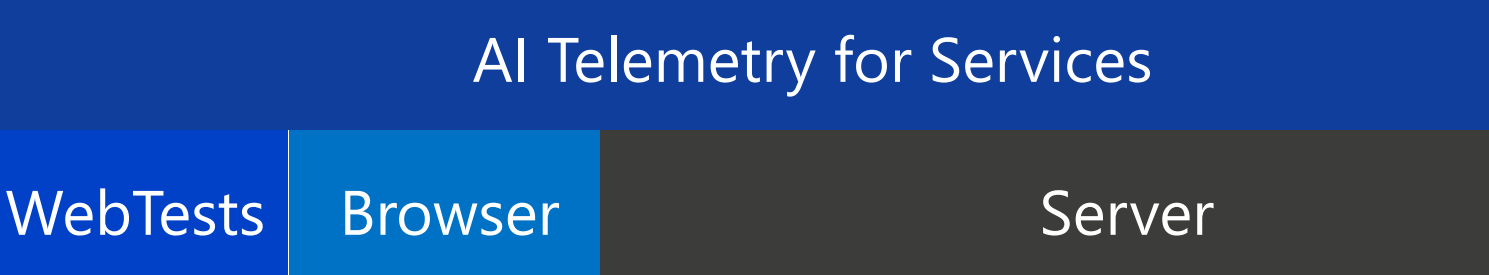

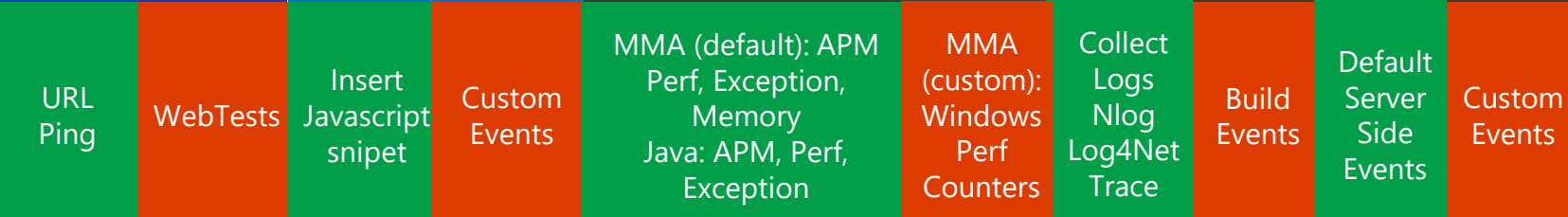

Easy to configure: No coding, simple, fast, few clicks.

Requires more time: could require coding, more clicks.

Source: Microsoft TechEd NA 2014

#### Services and AI Telemetry and HockeyApp

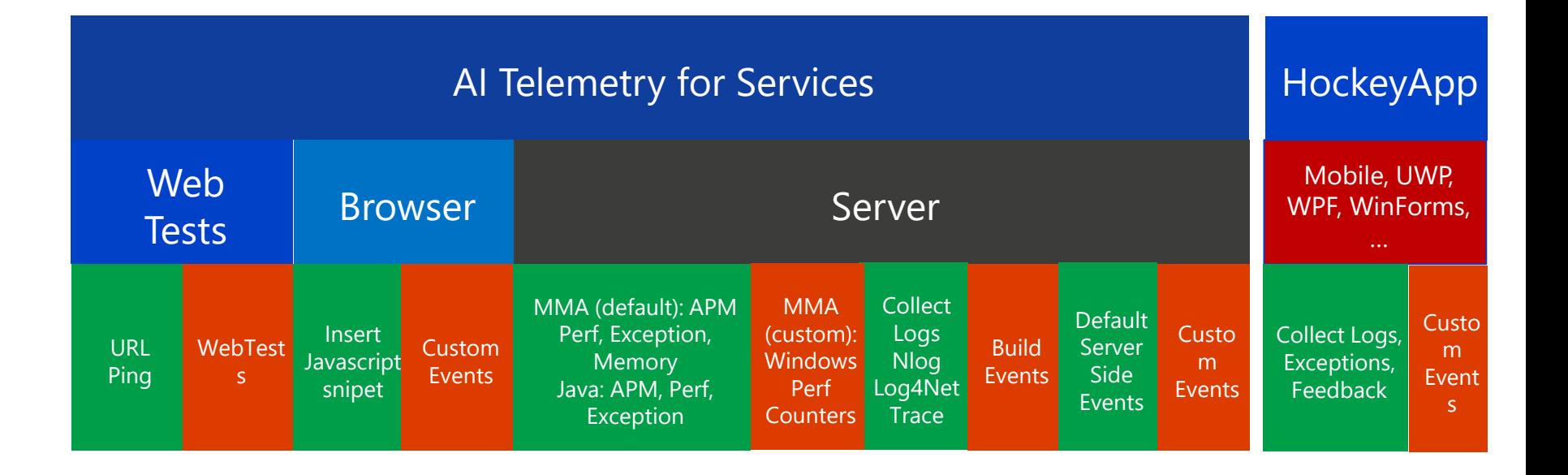

Easy to configure: No coding, simple, fast, few clicks.

Requires more time: could require coding, more clicks.

Source: Microsoft TechEd NA 2014

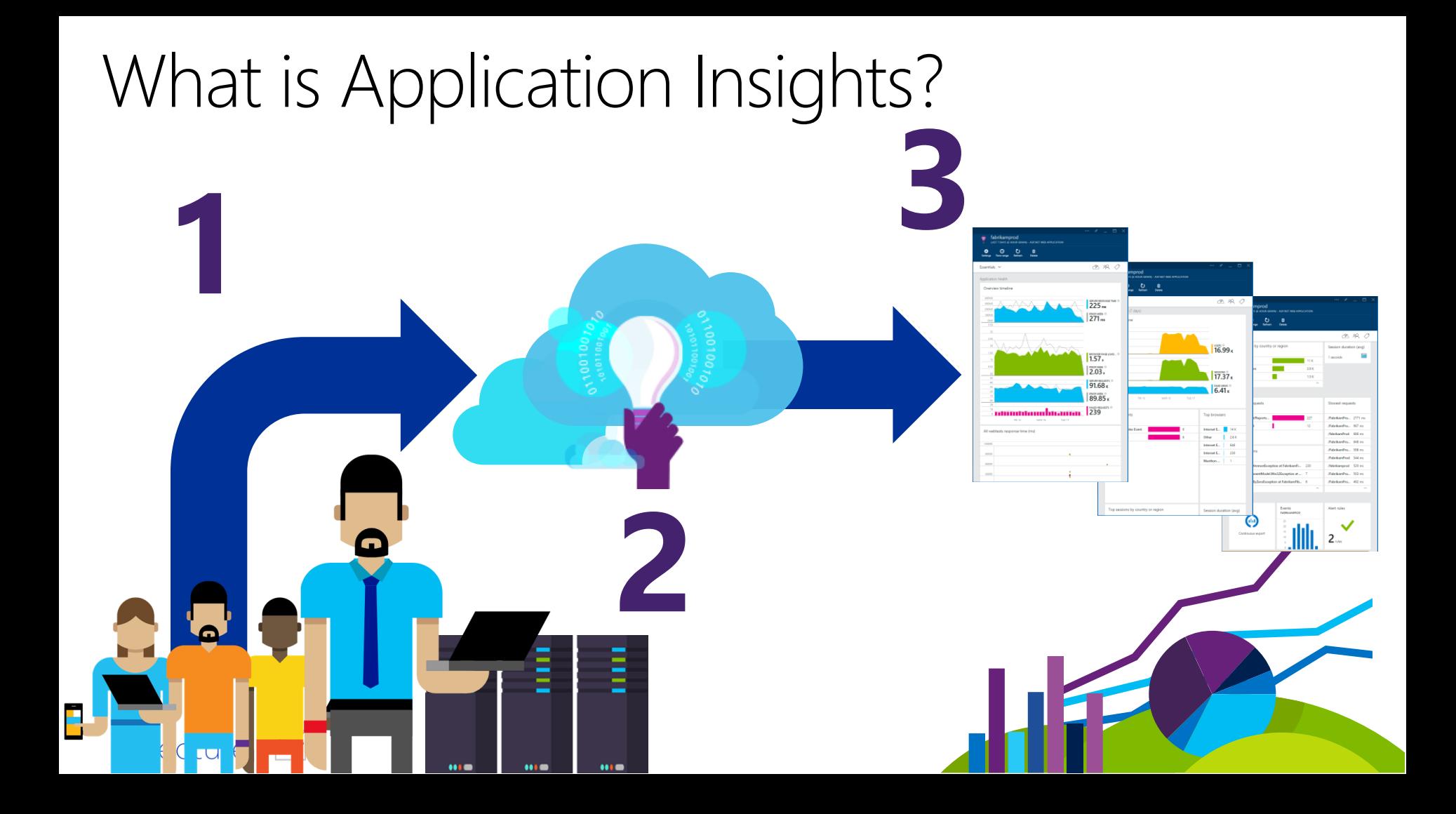

### Sources of Telemetry

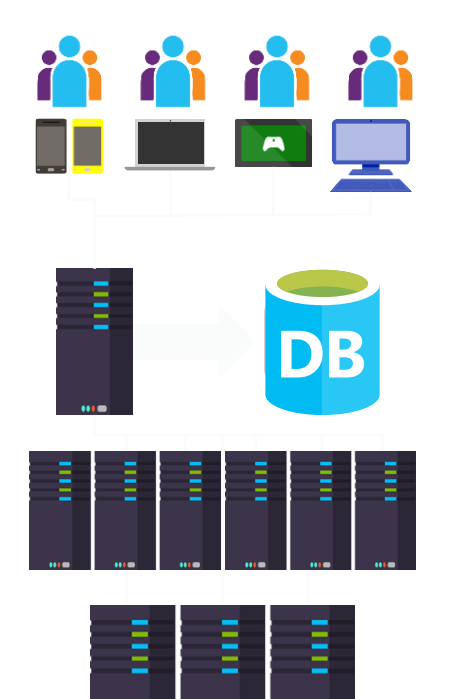

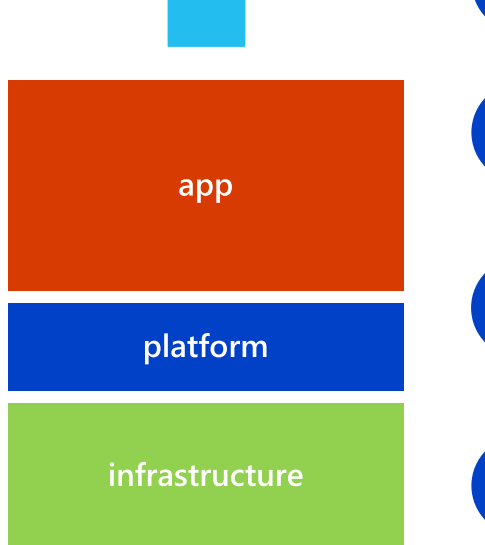

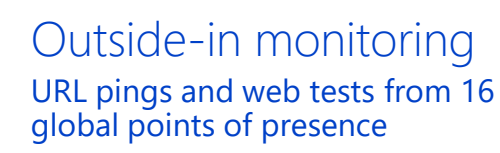

Observed user behavior<br>2 How is the application being used?

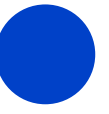

Developer traces and events Whatever the developer would like to send to Application Insights

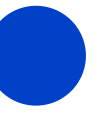

Observed application behavior No coding required – service dependencies, queries, response time, exceptions, logs, etc.

Infrastructure performance<br>System performance counters

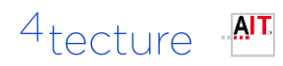

# Availability

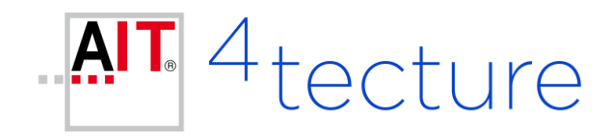

# Availability

#### Ist meine Applikation / meine Services noch verfügbar?

#### Http basierte Webtests

- Einfacher URL Call
- Komplexer Web-Test

#### Alert

#### ■ Status Code

Anzahl fehlerhafter Locations

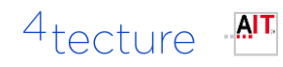

### Availablility

#### Ping auf URL WebTests

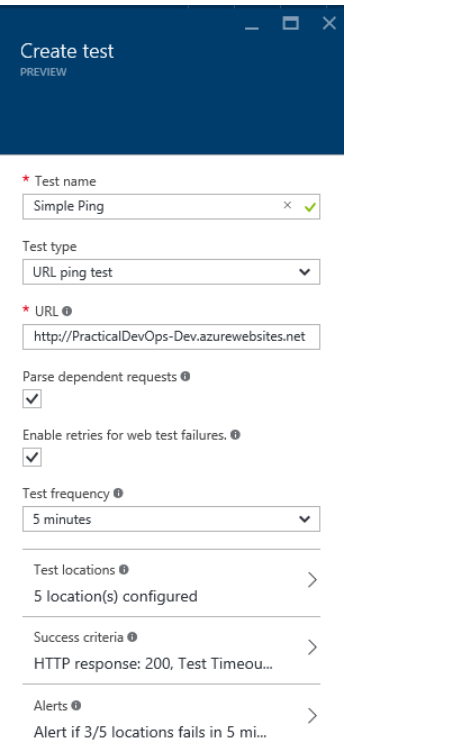

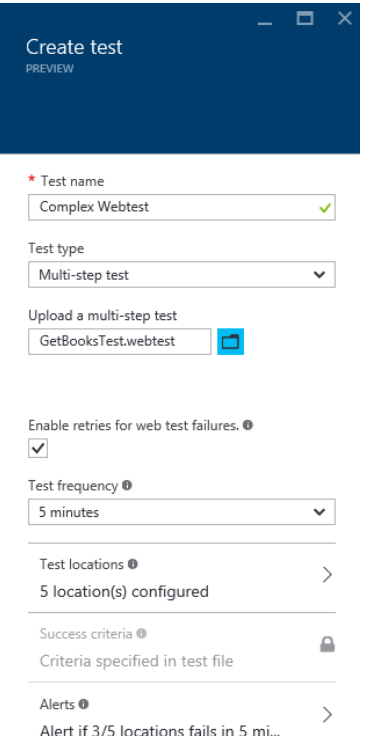

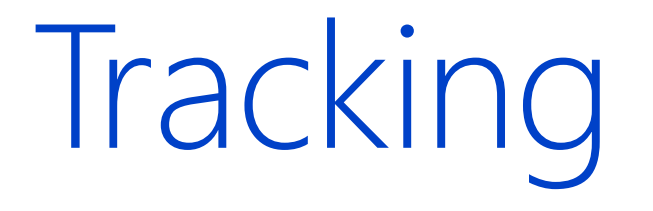

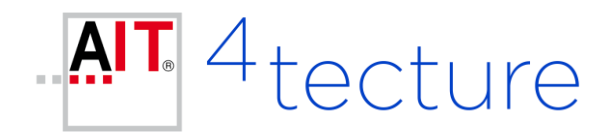

# **User Tracking**

#### JavaScript bei Page Load

- Page Navigation Events
- Custom Events

#### Async, Queued

#### <script type="text/javascript">

#### var appInsights = window.appInsights  $||$  function (config) {

```
function r(config) { t[config] = function () { var i = arguments; t.queue.push(function () { t[config].apply(t, i) }) } } var t = { config: config }, u = document, e =
window, o = "script", s = u.createElement(o), i, f; for (s.src = config.url || "//az416426.vo.msecnd.net/scripts/a/ai.0.js",
u.getElementsByTagName(o)[0].parentNode.appendChild(s), t.cookie = u.cookie, t.queue = [], i = ["Event", "Exception", "Metric", "PageView", "Trace"]; i.length;) r("track" +
i.pop()); return r("setAuthenticatedUserContext"), r("clearAuthenticatedUserContext"), config.disableExceptionTracking || (i = "onerror", r("_" + i), f = e[i], e[i] = function
(config, r, u, e, o) { var s = f && f(config, r, u, e, o); return s !== !0 && t["_" + i](config, r, u, e, o), s }), t
    }({
```
instrumentationKey: "xxxxxxxx-xxxx-xxxx-xxxx-xxxxxxxxxxxx" });

```
window.appInsights = appInsights;
    appInsights.trackPageView();
</script>
```
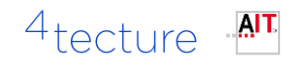

#### **Backend Tracking**

```
public class Startup
    1 reference | Marc Müller, 18 days ago | 1 author, 1 change
    private class AIInitializer : ITelemetryInitializer
        O references | Marc Müller, 18 days ago | 1 author, 1 change
        public void Initialize(ITelemetry telemetry)
             telemetry.Context.Properties["Env"] = ConfigurationManager.AppSettings["InstrumentationEnvironment"];
            telemetry.Context.Component.Version = System.Reflection.Assembly.GetExecutingAssembly().GetName().Version.ToString();
    1 reference | Marc Müller, 23 days ago | 1 author, 1 change
    private class AiExceptionLogger : ExceptionLogger
        1 reference | Marc Müller, 23 days ago | 1 author, 1 change
         public override void Log(ExceptionLoggerContext context)
            if (context != null && context. Exception != null)
                 var ai = new Telement(yClient());ai.TrackException(context.Exception);
            base.Log(context);
    Oreferences | Marc Müller, 18 days ago | 1 author, 4 changes
    public void Configuration(IAppBuilder app)
        TelemetryConfiguration.Active.InstrumentationKey = ConfigurationManager.AppSettings["InstrumentationKey"];
        TelemetryConfiguration.Active.TelemetryInitializers.Add(new AIInitializer());
        // Allow CORS
        app.UseCors(CorsOptions.AllowAll);
        // Configure and add Web API
```
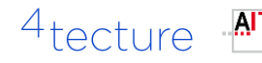

#### **Custom Events**

Quelle: https://azure.microsoft.com/en[us/documentation/articles/app-insights-api-custom](https://azure.microsoft.com/en-us/documentation/articles/app-insights-api-custom-events-metrics/)events-metrics/

Beispiele: TrackPageView, TrackEvent, TrackMetric, TrackException, TrackRequest, TrackTrace, TrackDependency

#### Beispiel:

var telemetryClient = new TelemetryClient(); telemetryClient.TrackEvent(\$"Generating {numberOfBooks} books");

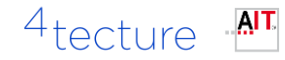

# Performance

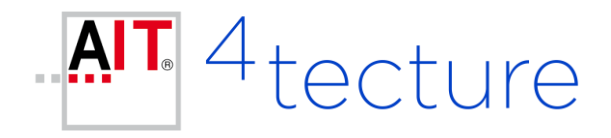

## **Application Insights Agent**

Überwachung des Ausführungsprozesses

Überwachung der Performance Indikatoren

Installation auf Zielsystem notwendig

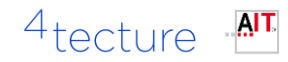

# Ergebnis - 360 Grad Monitoring

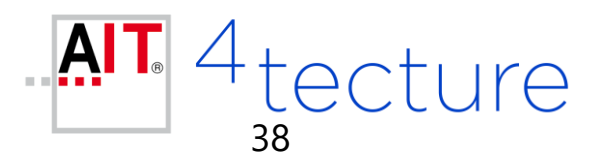

#### Auswertung – Metric Explorer (1/2)

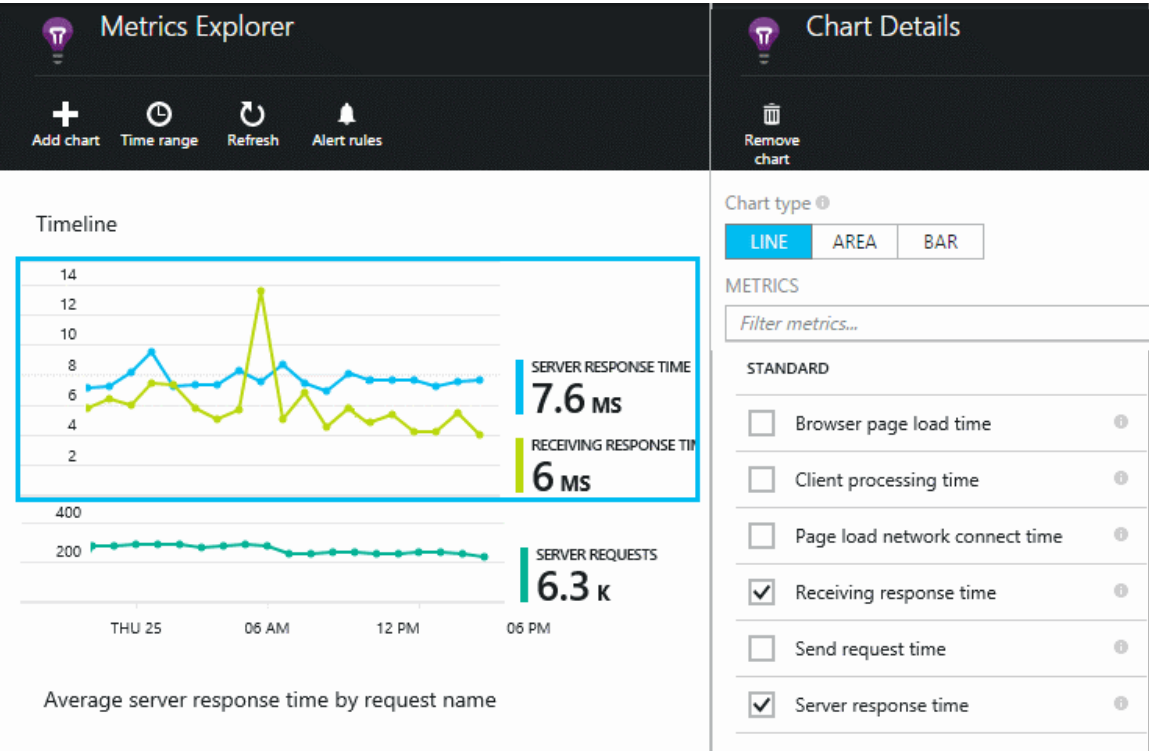

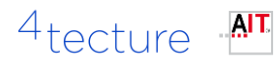

## Auswertung – Metric Explorer (2/2)

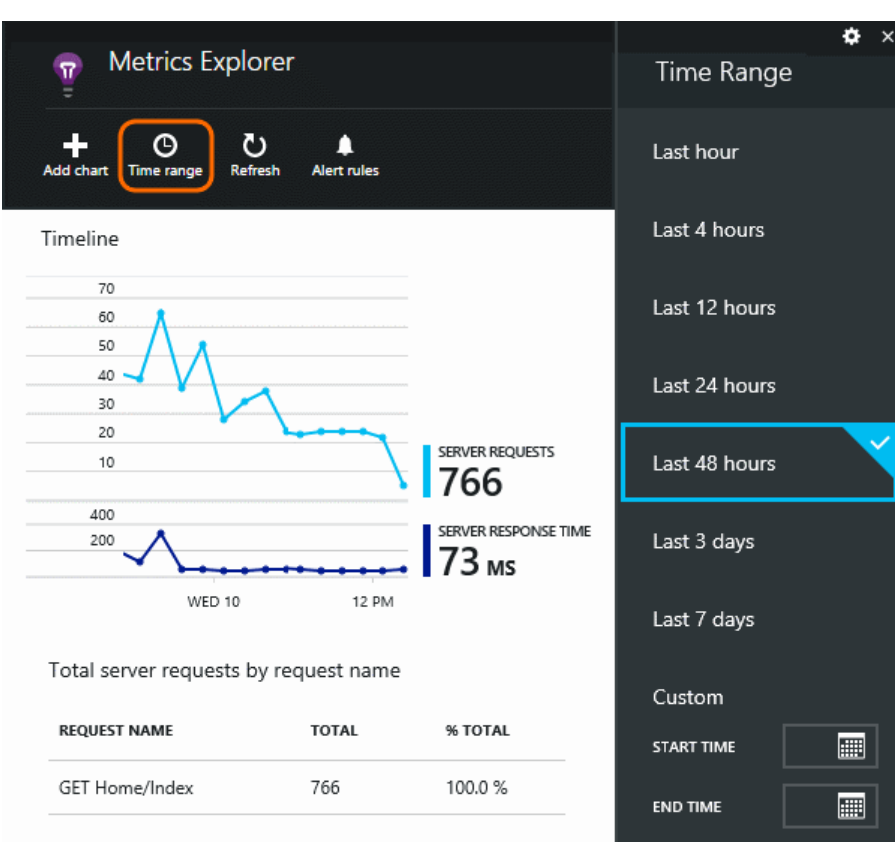

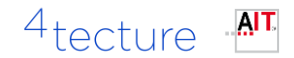

#### **Proactive Detection**

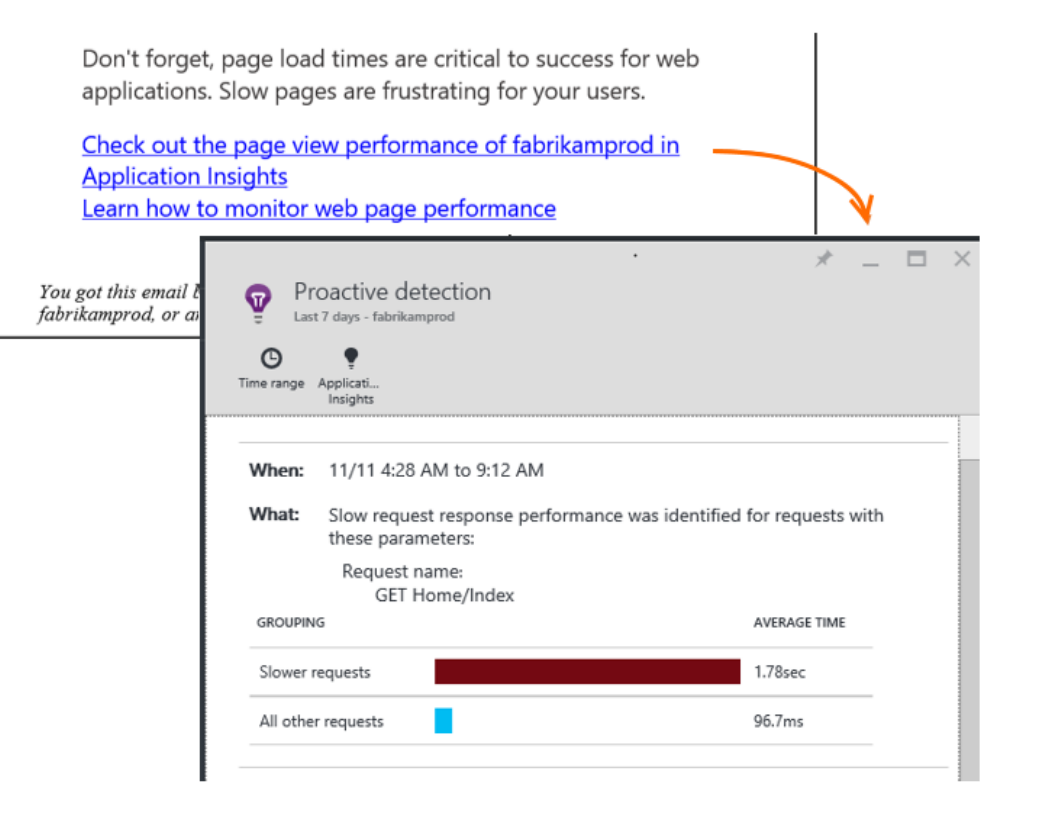

4<sub>tecture</sub>

## **Application Insights Analytics**

Analyse von allen AI Daten über eigene Abfragen im Browser

#### Codename: Kusto

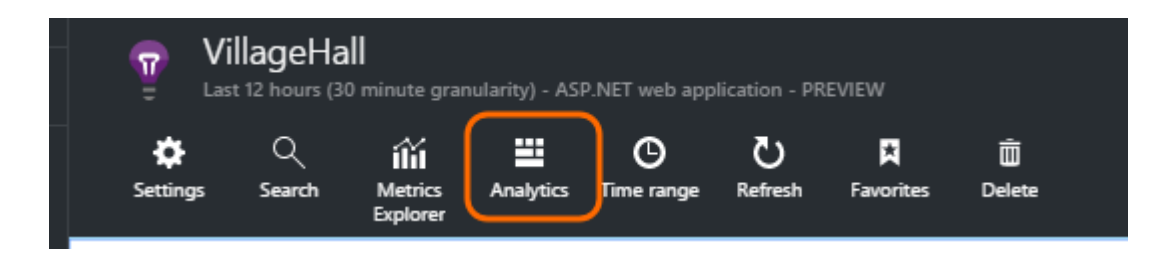

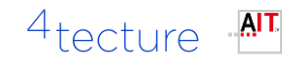

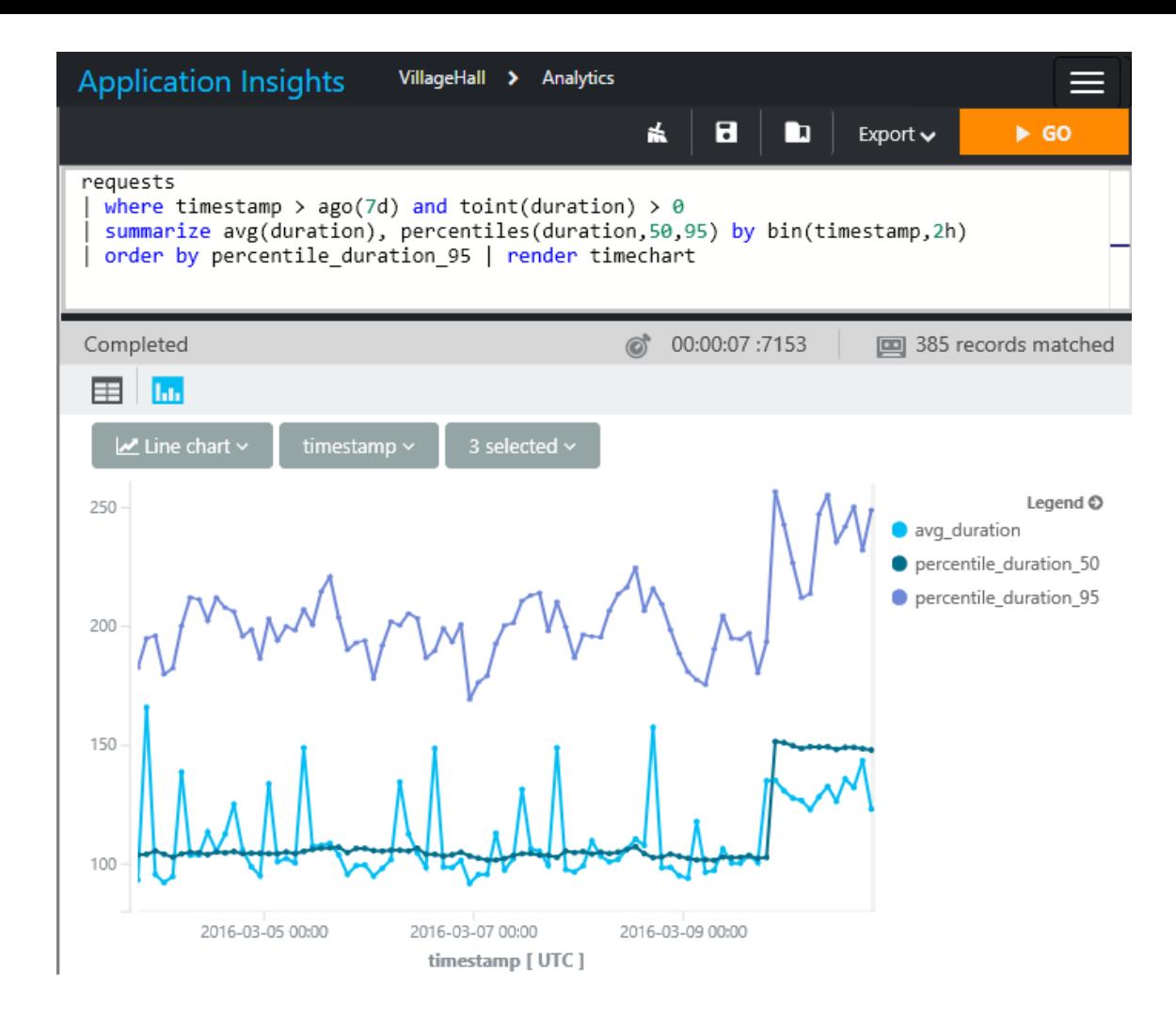

## **Application Insights Analytics - Beispiele**

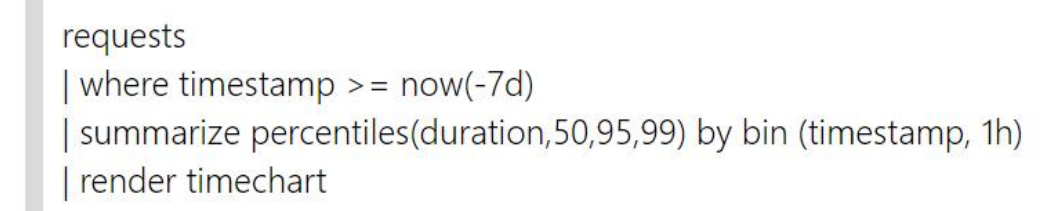

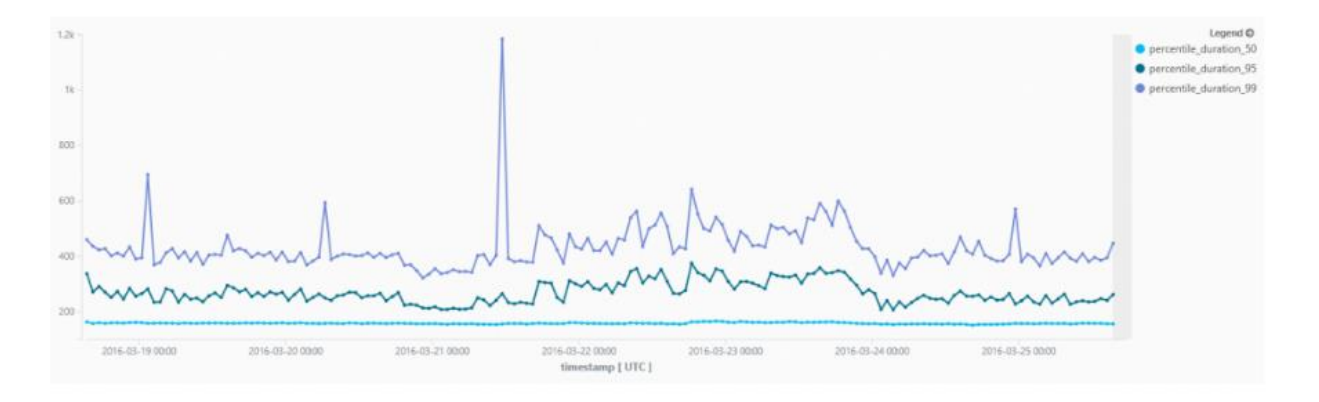

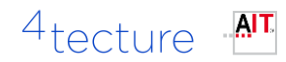

# **Application Insights Analytics - Beispiele**

requests

where timestamp  $>$  = ago(24h)

summarize requestCount=count() by client\_CountryOrRegion, client\_City

order by requestCount desc

render piechart

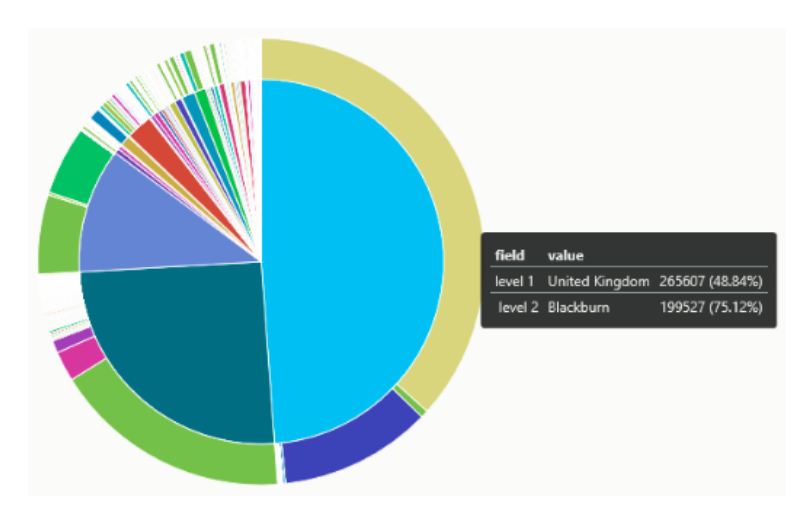

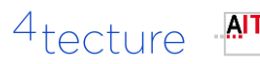

# **Application Insights**

#### Power BI

- Business-Sicht
- Integration in SharePoint und Webseiten

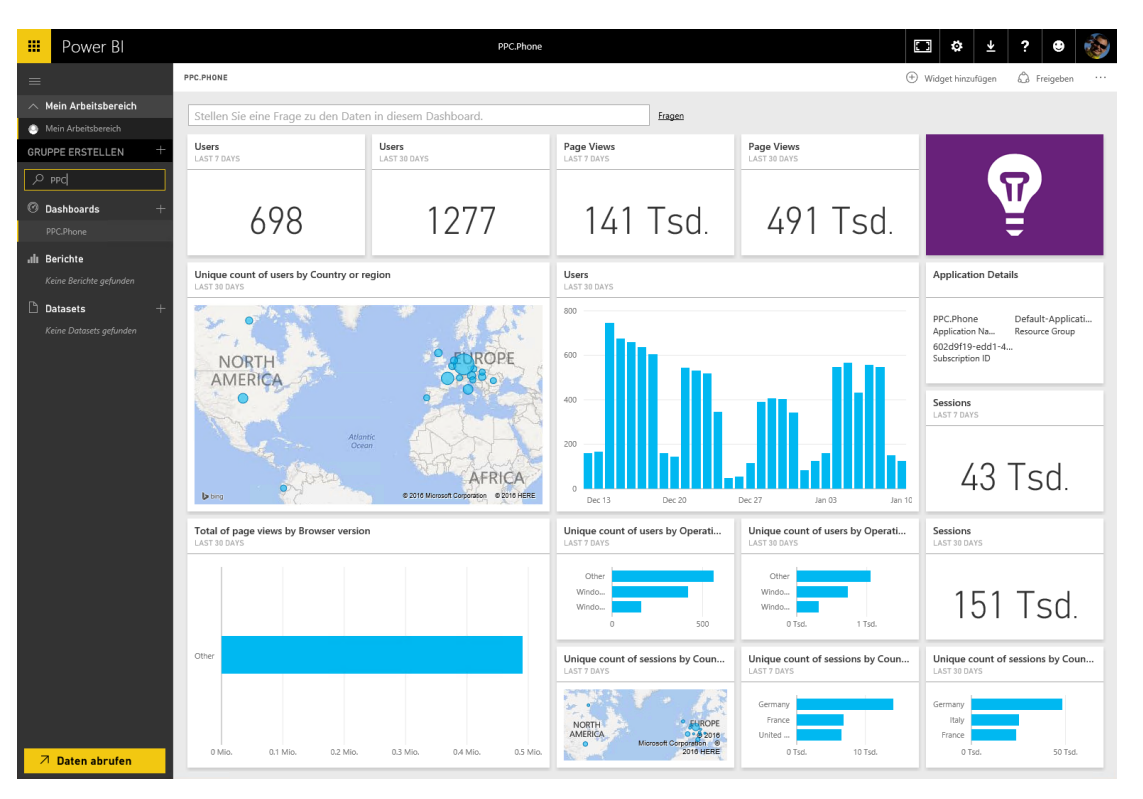

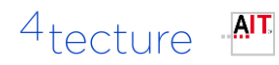

#### Wir unterstützen Sie

KONTAKT Nico.Orschel@aitgmbh.de +49 151 55052624

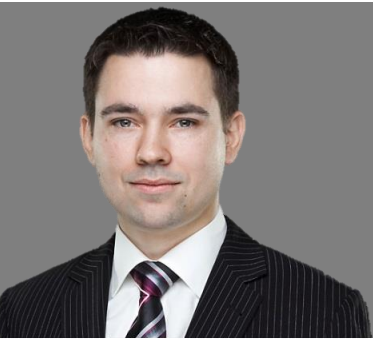

#### AIT GmbH & Co. KG

Leitzstr. 45, 70469 Stuttgart www.aitgmbh.de

BERATUNG Agile ALM und TFS .NET und Architektur

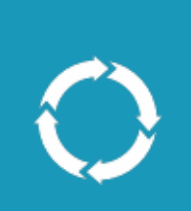

#### ENTWICKLUNG

Dienstleister für individuelle Lösungen mit .NET und Azure

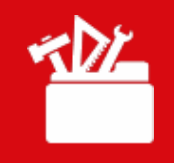

© AIT GmbH & Co. KG – Alle genannten und gezeigten Marken oder Warenzeichen sind eingetragene Marken oder eingetragene Warenzeichen ihrer jeweiligen Eigentümer und ggf. nicht gesondert gekennzeichnet. Aus dem Fehlen der Kennzeichnung kann nicht geschlossen werden, daß es sich bei einem Begriff oder einem Bild nicht um eine eingetragene Marke oder ein eingetragenes Warenzeichen handelt.

#### 4tecture

# 4 tecture® empower your software solutions

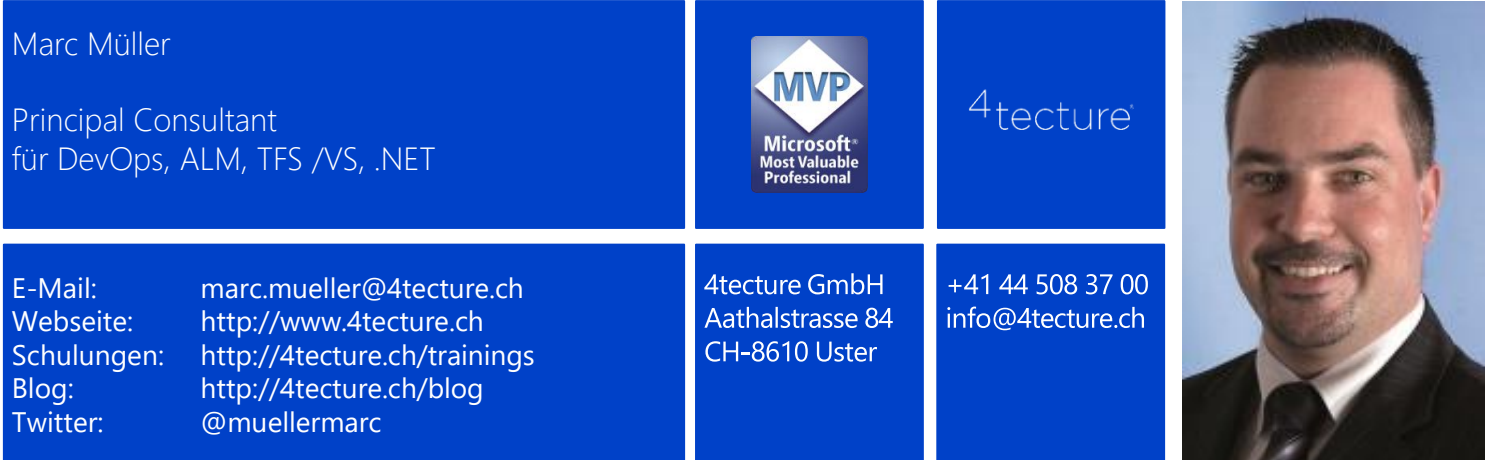

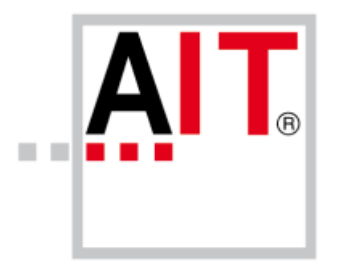

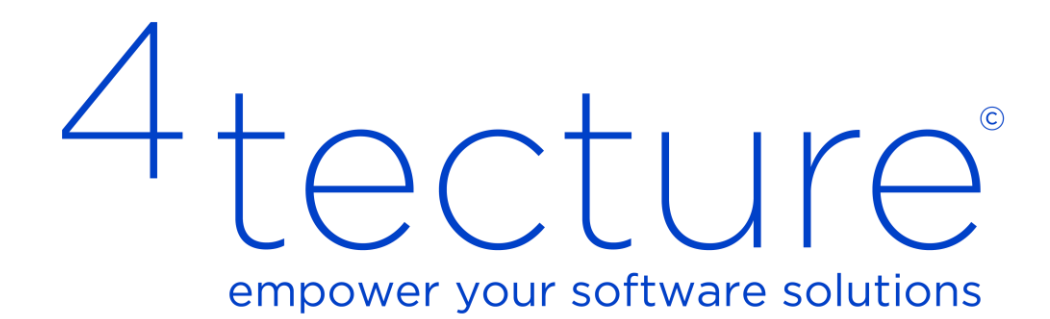

#### Weiterführende Informationen

- https://azure.microsoft.com/en[us/documentation/articles/app-insights](https://azure.microsoft.com/en-us/documentation/articles/app-insights-analytics/)analytics/
- https://azure.microsoft.com/en[us/documentation/articles/app-insights-web](https://azure.microsoft.com/en-us/documentation/articles/app-insights-web-monitor-performance/)monitor-performance/
- https://azure.microsoft.com/en[us/documentation/articles/app-insights](https://azure.microsoft.com/en-us/documentation/articles/app-insights-proactive-detection/)proactive-detection/

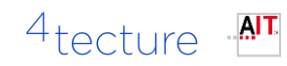